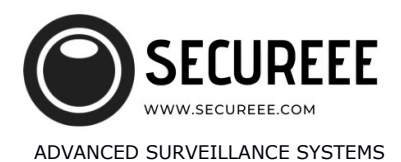

# **MANUAL FOR INSTALATION AND USE CAMSC APP FOR WIFI AUDIO LISTENING DEVICES**

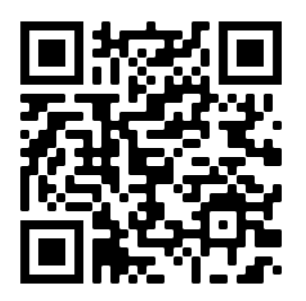

## **DOWNLOAD AND INSTALLATION:**

 Scan QR code with your mobile, choose Apple store or Google Play store link and download CamSC app on your mobile. Install it.

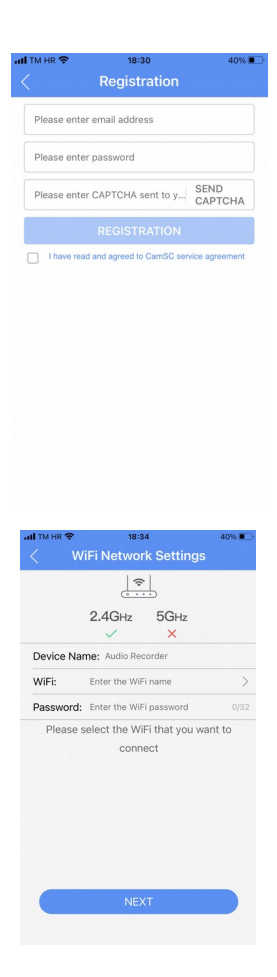

# **CREATING ACCOUNT AND ACTIVATION:**

 Select European countries if your are from Europe Select REGISTRATION tab Enter your email and choose password ( 8 characters min.) Check service agreement box and press SEND CAPTCHA Check your email to receive captcha code Insert CAPTCHA CODE and tap REGISTRATION

## **ADDING DEVICE AND CONNECTING TO YOUR WIFI**

Turn ON your device and turn on PAIRING MODE on it Connect your mobile to local wifi, enable bluetooth on it On CamSC app tap on **+** , Audio Recorder, CAM-3BDXXX Choose your local wifi name and password, NEXT Wait till configuring ends, light on device will be ON, when configuration finnish, light goes OFF

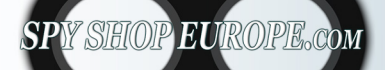

**Contact Us:** Tel. +385 51 673 400 Fax. +385 51 671 542

### Mail:

info@spyshopeurope.com sales@spyshopeurope.com

#### Beling d.o.o.

Franje Čandeka 23B 51000 Rijeka, Croatia VAT No. HR 80249393012

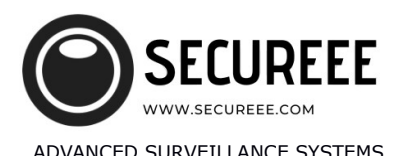

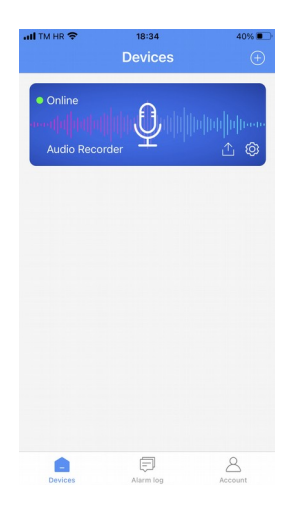

# **MAIN SCREEN:**

On main screen you can perform these actions: Tap on microphone icon for live listening and recordings playback Setup icon for entering in setup Share icon to share acces to device + icon to add another device to same app Alarm log to see all voice activated alarms Account to see your account details

## **LIVE LISTENING SCREEN:**

Here you can listen live audio from devices (headphones are recomended)

Tap on SD card icon then choose SD card storage to acess your recordings on SD card

On recording list, tap on right icon to download file, once file is downloaded you can play it

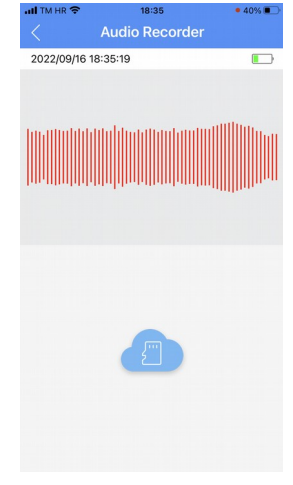

# Recording settings

#### Recording mode

Continuous record mode ivice is connected to the network,<br>eck the live audio at any time, and<br>ecord continuously all the time (al

#### r saving mode A - Standby current

Power saving mode B - Standby current<br>1mA/h

Trigger Sensitivity: 128

Medium High Low

### **RECORDING SETTINGS PAGE:**

 **Continuos record mode:** In this mode device will allways be connected on WiFi network and will allways record. In this mode battery consumption is maximum

**Power saving mode A** : This is standby mode, when sound is present device recording, WiFi is on standby ( not connected but ready to connect on your request for live listening), you can connect to device anytime for live listen or recording download. Battery consumption is moderate. This settings is RECOMENDED

**Power saving mode B:** This is deep sleep mode with lowest battery consumption, WiFi is OFF, live listening is not possible if there is no sound present. Voice activation works and device is Wifi accesible for live listen and setup changes only during recording interval. Be careful with this mode, especially if triger sensitivity is on Low, possible that device will be allways OFF .

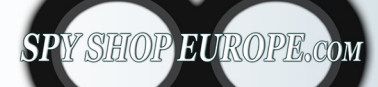

Contact Us: Tel. +385 51 673 400 Fax. +385 51 671 542

### Mail:

info@spyshopeurope.com sales@spyshopeurope.com Beling d.o.o.

Franje Čandeka 23B 51000 Rijeka, Croatia VAT No. HR 80249393012